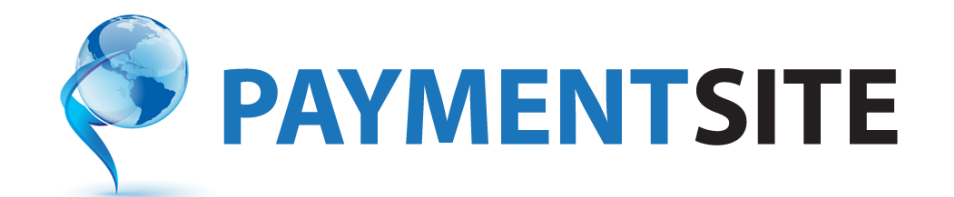

# **Batch Transaction Upload Instructions and Format Version 1.3.0.1**

- 1. **Purpose:** To enable merchants to upload a batch of transactions, Maas Global Solutions offers the Paymentsite Batch Upload service allowing merchants to upload a CSV file containing the transaction information. Files should be uploaded to a merchant batch sFTP folder assigned by Maas Global Solutions. Each merchant who wishes to upload batches of transactions must register with Maas Global Solutions to receive the unique ftp address, username, and password credentials for the service.
- 2. **Transfer method:** The merchant uploads the batch transactions file in CSV format to the "up" subfolder within the merchant's assigned sFTP folder. Upon completion of batch processing, the response file containing transaction results is posted in the "down" subfolder. Batches are run nightly at 3 a.m. and responses are posted immediately after processing. The merchant is responsible for picking up the response files in a timely fashion. Older files (files that are greater than 30 days old) may be deleted at Maas Global Solutions' discretion after a period of time. All transactions submitted must be tokenized; that is, the customer's payment information must be saved on file and the token returned to the merchant when the payment method was saved on file should be submitted in the batch file.

# 3. **Upload file contents**

- 3.1.The first line in the CSV file should be a header row consisting of the version number, merchant ID, and API key.
- 3.2.Each line in the merchant's batch CSV file represents one transaction.
- 3.3.Each line in the batch upload file may contain the following fields. Fields that are not applicable to a specific transaction may be left blank.

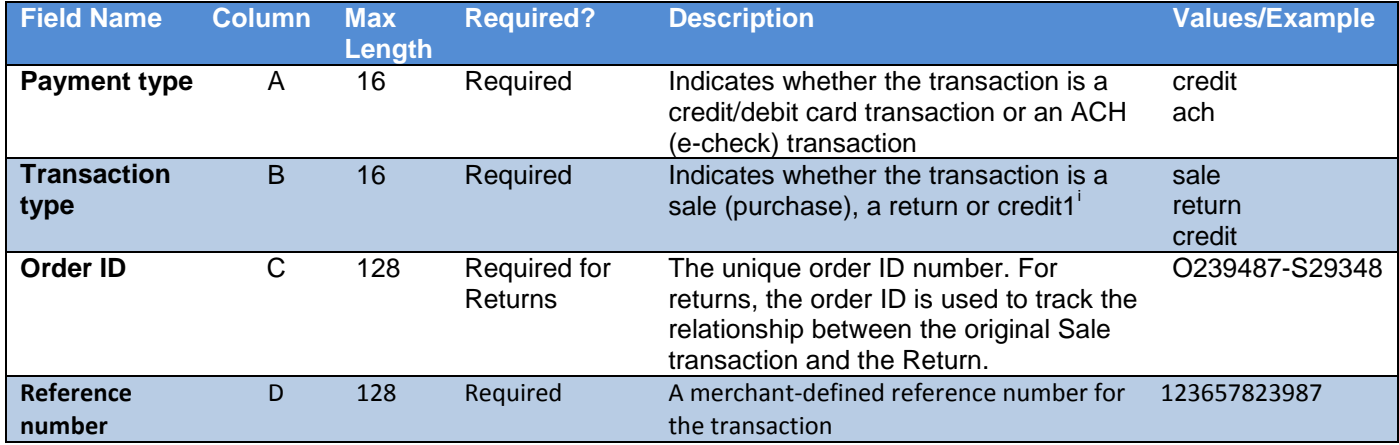

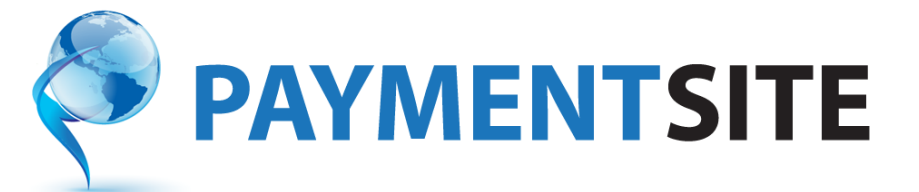

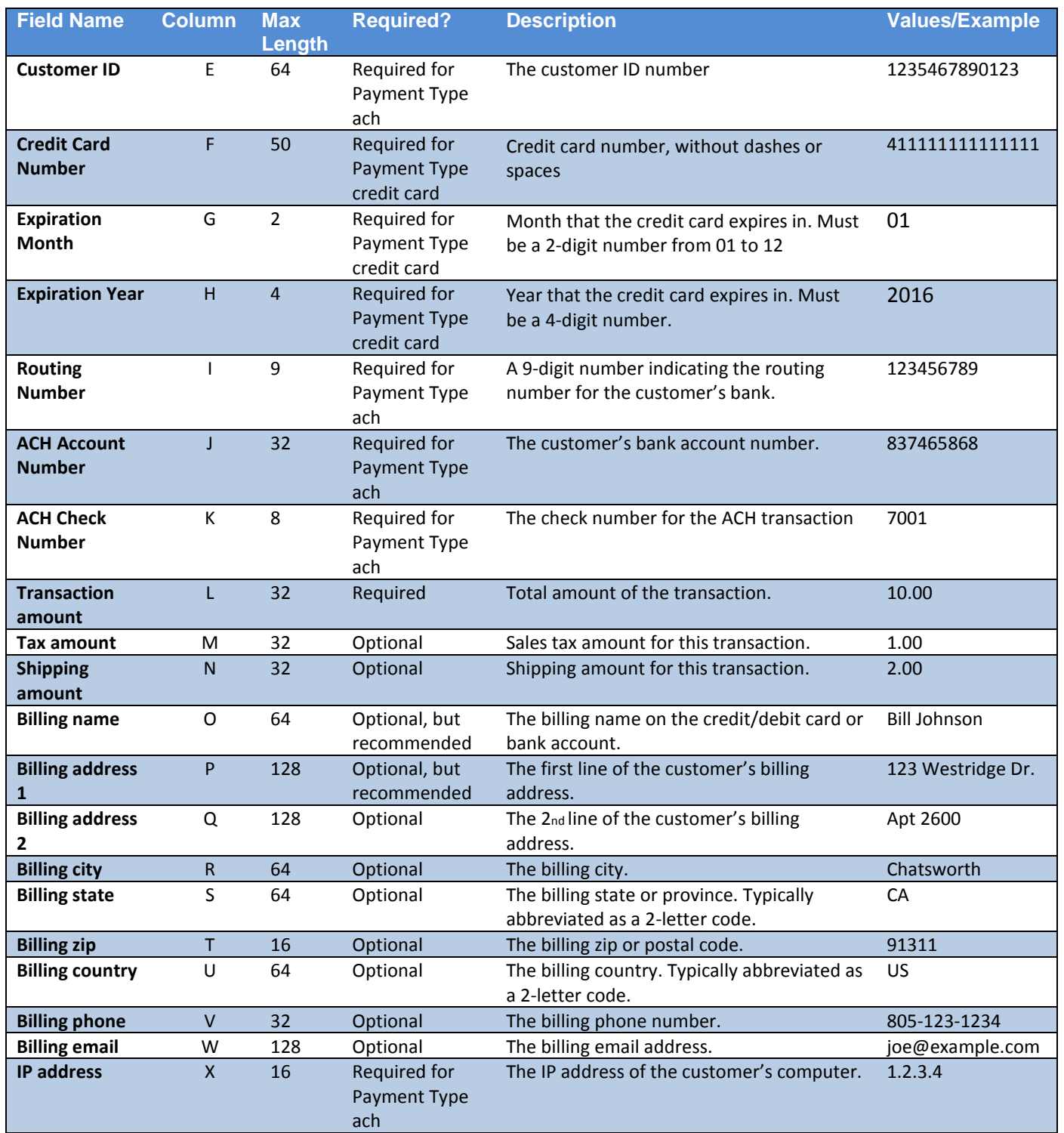

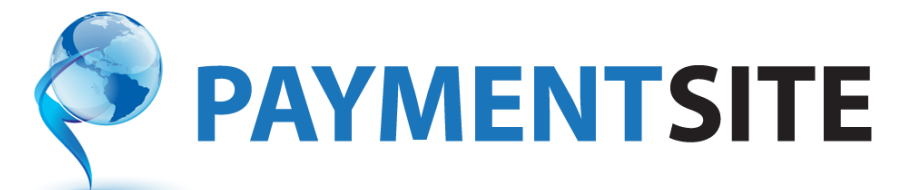

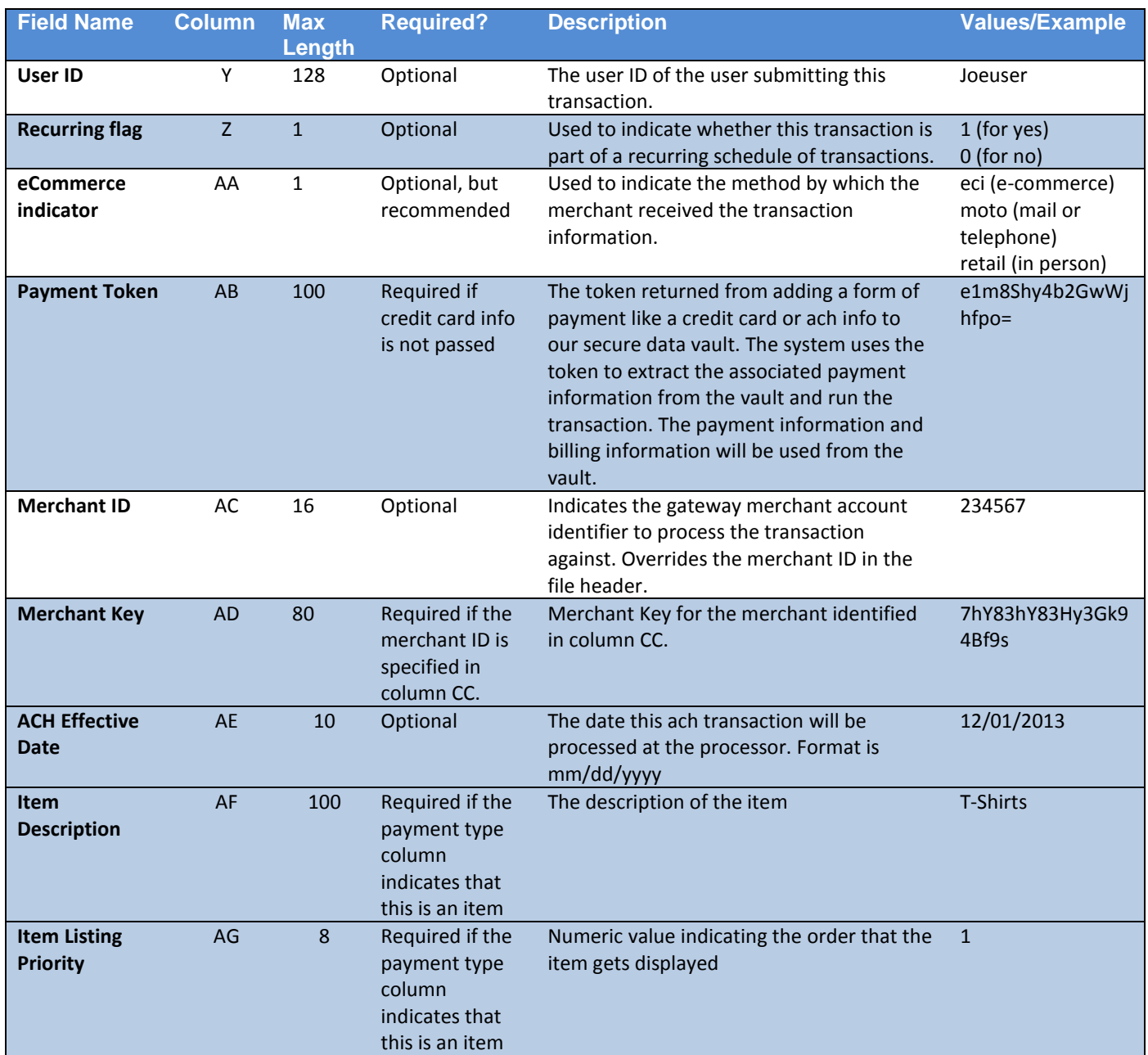

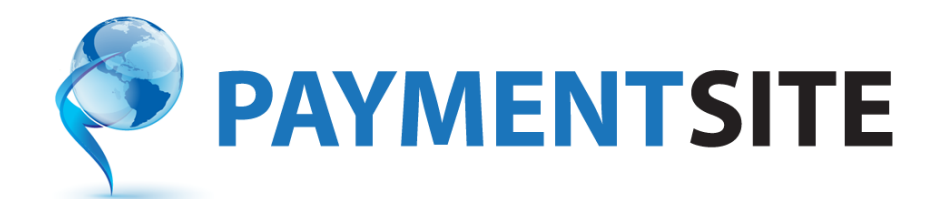

- 3.4. Sample file. See below for an example file format:
	- 3.4.1. The first line contains a header row.
	- 3.4.2. The second line contains a sample sale transaction.

#### 1,123456,n79b9nd123k4q12lfvxmwuax

credit,sale,688\_05012012\_1,123456,391,,,,,,,1.00,0.00,0.00,Joe Smith,123 Main Street,Suite A,Sacramento,CA,93456,US,8885551212,jsmith@example.com,,UserName,,retail,H9\$M/6OFh&3=

### **4. Response files**

- 4.1. The response file will be located in the "down" subfolder and will contain the following:
	- 4.1.1. All fields from the original transaction will be echoed back in the response file.
	- 4.1.2. Following the fields from the original transaction, additional columns will be included indicating the results of the transaction (e.g., approved, declined, accepted), and a column for an error message if a validation error occurred (for example, if the payment token was invalid).

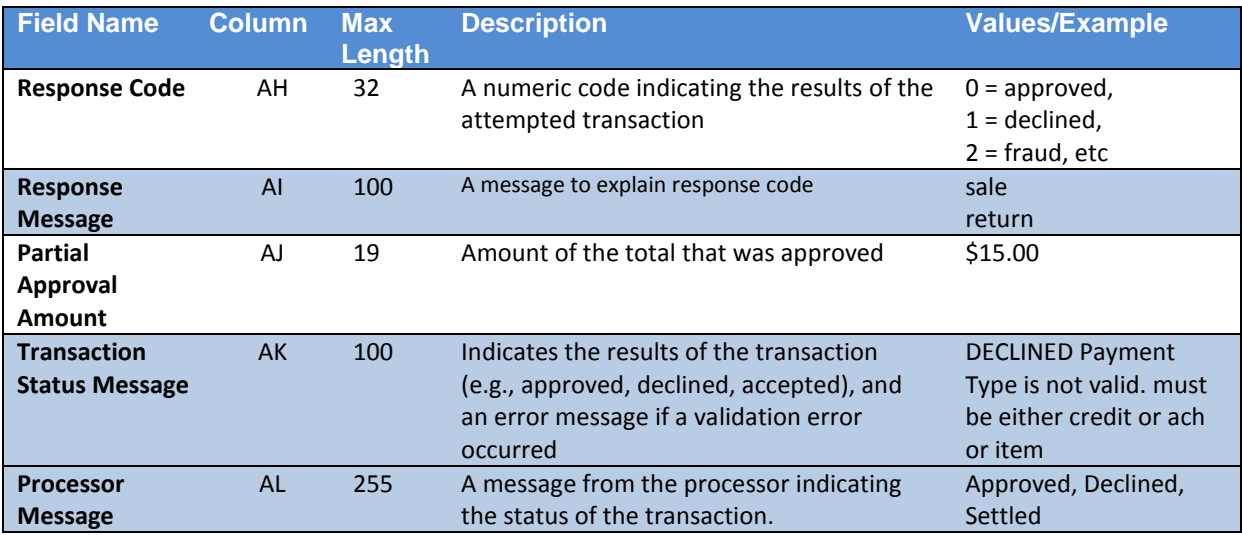

# **5. Merchant setup**

- 5.1. There are three options for merchant setup: Single merchant setup, Bulk merchant setup, and, for cases when the merchant store is not already set up, via the online application.
	- 5.1.1. **Single merchant setup:** Client completes a Service Request Form and emails it to [support@maasglobalsolutions.com](mailto:support@maasglobalsolutions.com) (support email address for Maas Global Solutions clients). Support will enable the merchant account for Batch Upload and will email ftp details with login credentials to the client in a password-protected zip file.

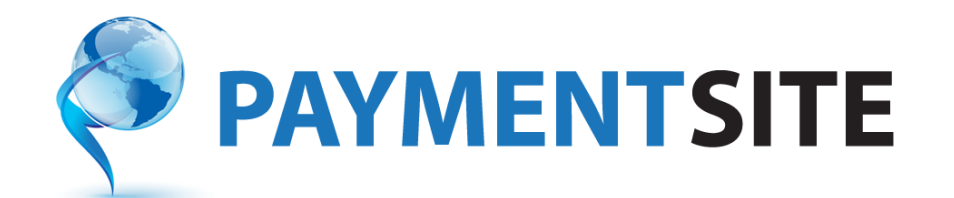

- 5.1.1.1. Setup service times
	- Uploaded files will be picked up within 10 minutes.
	- Processing times will vary depending on file size and system load.
- 5.1.1.2. For each requested merchant, Maas Global Solutions will supply:
	- FTP address
	- Port number
	- Username
	- Password
- 5.1.2. **Bulk merchant setup:** When the client has several merchants to be set up simultaneously for the Batch upload, the Bulk merchant setup is the preferred method. Client creates a CSV file containing one line per merchant for Batch Upload setup and uploads it to the specified sFTP folder given to the client for Service change setups. Maas Global Solutions will enable the merchant accounts and load a response file to the same folder containing the merchant sFTP credentials.
	- 5.1.2.1. The Service change setup CSV file provided by the client shall include the following data elements for each merchant:
		- 5.1.2.1.1. Merchant DBA
		- 5.1.2.1.2. Maas Global Solutions-assigned merchant ID number
		- 5.1.2.1.3. Request type: must be set to one of the following values for batch upload setup:
			- Start Batch Upload begin Batch upload service for the merchant
			- Stop Batch Upload stop Batch upload service for the merchant
	- 5.1.2.2. Client may upload the service setup CSV file at any time. Service change setup files shall be picked up by Maas Global Solutions daily. Boarding response time may vary depending on the number of merchants that require setup, but in general should be complete within 48 hours from file pickup.

# 6. **Troubleshooting**

- 6.1. If you process a file with an invalid Merchant ID or invalid merchant key, you won't get a response file from the system. Check the Merchant ID and the key to ensure they are correct.
- 6.2. If you process a file with an invalid software version number, you won't get a response file from the system. Check the version number to ensure you are using the right one. The version number listed at the beginning of this document should be the correct one to use.

 $\overline{\phantom{a}}$ 

<sup>&</sup>lt;sup>i</sup> Processing credit transactions is dependent on the processor. Please check with your processor if credit transactions are possible.